附件 1:

# 昆明市民办教育协会网站会员使用说明

# 第一部分 昆明市民办教育协会网站概述

#### 一、网站及服务说明

昆明市民办教育协会官方网站(www.kmmbjy.cn)旨在为会员单位和社会 公众全面构建协会统一智慧服务平台,以支撑协会工作的正常开展,并为协会 工作创新提供有效技术支持和服务保障。

同时帮助会员单位及民办教育机构实现线上互联,提升民办教育机构宣传 服务能力,通过技术支持和网络展示,增加会员单位曝光量及业务协同能力, 也方便学员,家长,学生端等进行线上搜索机构,以及满足其找学校,找培训 等的教育服务需求。

#### 二、技术支持说明

技术支持:云南黑莓科技有限公司(万引网校系统)

地址:五华区人民中路巨龙大厦 20 楼

日常技术服务电话:0871-6310 6862 133-3043-3506(微信同号)

# 第二部分 会员使用操作方法

# 三、会员登录

1.打开协会官网[:www.kmmbjy.cn\(](http://www.kmmbjy.cn/)建议电脑操作)。

2.点击"会员登录",输入学校/机构全称,初始密码 123456,进入会 员后台。

#### 四、机构信息完善

1.进入后台,按照提示,补全学校/机构的信息, 点击提交,等待审核 (也可直接联系协会快速通过审核)

2.信息说明:机构信息会展示在协会官网的前端及指定栏目(如民教风 采,民教资讯,招生资讯等),注:机构咨询电话,网址等,建议填写完整且 正确,方便学生和家长通过协会官网直接咨询和访问会员机构。

3.密码/资料修改:登录进入会员后台,点击右上角机构名称,会弹出 "修改资料/密码"按钮,完成更新修改。注:安全起见,首次登录后,一定记 得修改密码哦!

# 五、会员单位后台基础功能使用

#### (一)"民教风采"功能

1. 点击"民教风采申请",输入学校基础信息,添加机构联系方式,官 网链接(没有官网的机构可将自己的公众号等平台生成短链接放入,方便学生 访问), 机构风采, 机构荣誉, 机构业务介绍, 办学介绍, 以及后期的招生资 讯等。

2.如该功能显示没有操作权限或无法操作,请联系我们进行审核和授权 即可。

3.为规范会员信息发布规则,民教风采的内容需要协会审核,审核通过 后可在协会官网首页"民教风采"专栏查看机构的展示效果,此处展示有利于 增加学校的曝光和辨识度。

# (二)"文章管理"功能

1. 添加文章:点击"添加文章",按照所发布的内容性质选择相应的文 章分类,点击提交,发布成功后将显示在协会官网前端对应处,增加机构曝光 和招生辐射。

2. 文章修改和删除:进入"文章管理",点击右侧"修改"或"删除" 选项,可对已发布的文章进行操作。

3. 发布指导:如在发布过程中,遇到技术或操作问题,可直接联系技术 提供方(万引网校系统-黑莓科技), 他们将进行指导和 SEO 辅助, 帮助机构文 章增加曝光。

#### (三)"人才招聘"功能

1.岗位发布:点击人才招聘,第一步需先完善机构信息(供求职者查 看),点击提交后,即可进入岗位发布页面。

点击"职位添加",输入岗位信息,点击提交,审核通过后,求职者即可 在协会官网"人才招聘"专栏看到机构发布的岗位信息。

2.预览信息:发布完成后,点击"岗位预览",可预览电脑端(PC 访 问),手机端(扫码)发布后的岗位展示效果。

3. 岗位编辑:点击"编辑"即可完成对岗位信息的更新。

4. 求职管理: 可查看投递该岗位的人数和简历数据。

(四)"人才库"功能

1. 功能说明: "人才库"整合所有求职者求职意向, 方便会员单位在会 后进行人才筛选和二次招聘,面试预约等。

2. 人才查询:点击"人才库",按照机构的招聘需求,输入相应的查询 条件,即可查看此类的人才求职意向。

#### (五)"自定义表单"功能

1. 功能说明: 自定义表单功能可制作学校专属的在线表单, 如: 学员在 线登记表,家长登记表,在线报名表,在线考勤表,在线问卷表,在线调查表 等等,类似于金山表单,易企秀表单等,但该功能属于会员专属功能,设置更 加个性化,标签和字段更贴合使用场景,以及查看和管理更快捷,方便机构使 用,比其他表单更安全,更适合民办机构。

2.创建表单:点击"自定义表单",点击"新增",输入表单名称等, 完成表单的创建。

3.添加字段:点击"字段",点击"新增",按照收集信息的类型,设 置需要的字段,该表单系统提供"文本框,文本域,图片上传,手机验证,单 选框,复选框,下拉框,视频上传"等字段类型,可满足机构常用收集场景。

4.预览表单:表单设置完成后,点击"表单预览",可查看表单效果, 表单链接可通过手机端和电脑端进行发布和宣传。

5.表单数据查看和导出:点击"数据",可在线查看目前收集的数据, 选中展示的信息条数,点击右上角的"导出",即可完成数据导出(可选择 CSV 或 Excel 格式)。

# 第三部分 更多功能

上报需求:各会员单位在使用和运营协会的网站功能后,如需定制或开发 属于自己机构的功能或线上运营系统,可以将需求上报和反馈到协会,或技术 提供方,可根据机构使用需求及场景,帮助机构进行升级和部署。

附件 2:

# 信息员填报地址、手机直播地址二维码

1、网站信息员填报二维码

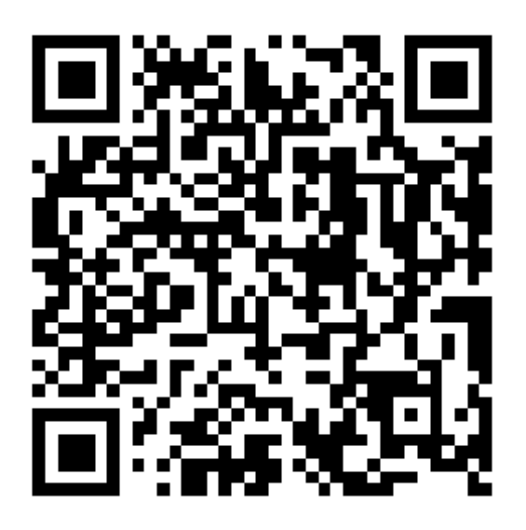

2、手机直播地址二维码

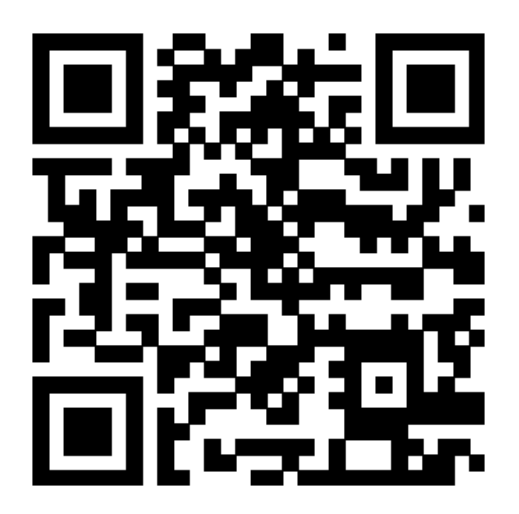